## <sup>®</sup> Overlays: MKOverlay, flächenhafte" Annotationen eines MKMapViews

/\*MKMapView\*/ @property(nonatomic, readonly) [NSArray](http://developer.apple.com/library/ios/documentation/Cocoa/Reference/Foundation/Classes/NSArray_Class/NSArray.html#//apple_ref/doc/c_ref/NSArray) \*overlays

- enthaltene Objekte müssen Protokoll MKOverlay implementieren:

@protocol MKOverlay <MKAnnotation>

// From MKAnnotation, for areas this should return // the centroid of the area. @property (nonatomic, readonly) CLLocationCoordinate2D coordinate;

// boundingMapRect should be the smallest rectangle that completely contains the // overlay. For overlays that span the 180th meridian, boundingMapRect should have // either a negative MinX or a MaxX that is greater than MKMapSizeWorld.width.

@property (nonatomic, readonly) MKMapRect boundingMapRect

#### @optional

// Implement intersectsMapRect to provide more precise control over when // the view for the overlay should be shown. If omitted, MKMapRectIntersectsRect // ([overlay boundingRect], mapRect) will be used instead.

- (BOOL)intersectsMapRect:(MKMapRect)mapRect;

@end

#### overlays ist immutable:

- (void)addOverlay:(id <MKOverlay>)overlay;
- (void)addOverlays:(NSArray \*) overlays;
- (void)removeOverlay:(id <MKAnnotation>) overlay;
- (void)removeOverlays:(NSArray \*) overlays;

## benutzen MKOverlayViews zur Anzeige

- Zuordnung im MKMapViewDelegate:
	- (MKOverlayView \*)mapView: (MKMapView \*)sender

viewForOverlay:(id <MKOverlay>)overlay;

MKOverlayView hat keine Default-Darstellung (wie Pin bei Annotation)

Ableitung muss Zeichnen implementieren:

- (void)drawMapRect:(MKMapRect)mapRect zoomScale:(MKZoomScale)zoomScale inContext:(CGContextRef)context;

- fast wie drawRect, aber mit Kontext vom Rufer  $\circledcirc$
- CoreGraphics zum Zeichnen verwenden (muss thread-safe  $\circledcirc$ sein)

- das Rechteck wird in Karten-Koordinaten angegeben (nicht  $\circledcirc$ View-Koordinaten)
- Umrechnung leicht möglich:  $\circledcirc$ 
	- (MKMapPoint)mapPointForPoint:(CGPoint)point;
	- (MKMapRect)mapRectForRect:(CGRect)rect;
	- (CGPoint)pointForMapPoint:(MKMapPoint)mapPoint;
	- (CGRect)rectForMapRect:(MKMapRect)mapRect;

#### weitere MKMapView Eigenschaften

- auch im IB einstellbar

@property MKMapType mapType; // wo ist das Gerät? @property BOOL showsUserLocation;  $enum f$ MKMapTypeStandard, MKMapTypeSatellite, MKMapTypeHybrid  $\mathbf{H}$ 

typedef NSUInteger MKMapType;

@property (readonly) BOOL isUserLocationVisible;

@property (readonly) MKUserLocation \*userLocation; // MKUserLocation ist ein Object konform zu MKAnnotation

// Einschränkung der möglichen Interaktion @property BOOL zoomEnabled; @property BOOL scrollEnabled;

#### welches Gebiet zeigt der MKMapView ?

@property MKCoordinateRegion region;

typedef struct { CLLocationCoordinate2D center; MKCoordinateSpan span; } MKCoordinateRegion;

- typedef struct { CLLocationDegrees latitudeDelta; CLLocationDegrees longitudeDelta;
- } MKCoordinateSpan;

- (void)setRegion: (MKCoordinateRegion)region animated:(BOOL)animated;

// oder nur Mittelpunkt setzen

@property CLLocationCoordinate2D centerCoordinate;

- (void)setCenterCoordinate:(CLLocationCoordinate2D)center animated:(BOOL)animated;

## Umrechnung von Karten/View-Koordinaten

- (CGPoint)convertCoordinate:(CLLocationCoordinate2D)coord toPointToView:(UIView \*)view;
- (CLLocationCoordinate2D)convertPoint:(CGPoint)point toCoordinateFromView:(UIView \*)view;
- (CGRect)convertRegion:(MKCoordinateRegion)region toRectToView:(UIView \*)view;
- (MKCoordinateRegion)convertRect:(CGRect)rect toRegionFromView:(UIView \*)view;

#### weitere MKMapViewDelegate-Methoden

- (Google-Maps müssen geladen werden ...)
	- (void)mapViewWillStartLoadingMap:(MKMapView \*)sender;
	- (void)mapViewDidFinishLoadingMap:(MKMapView \*)sender;
	- (void)mapViewDidFailLoadingMap:(MKMapView \*)sender withError:(NSError \*)error;

#### viele weitere Hilfsfunktionen

- s. Dokumentation, z.B. MKMapRectContainsPoint, MKMapPointForCoordinate, usw.

#### UITextField, UITextView

#### editierbare Texte

- nur wenn wirklich nötig benutzen, alternative Eingaben (Gestures) immer bevorzugen
- Handhabbarkeit am besten am Gerät testen (nicht im Simulator mit Host-Tastatur)
- UITextField: kurze Eingaben (eine Zeile)
	- vieles einstellbar: Farbe, Font, Größe, Ausrichtung

#### UITextField

- (virtuelle) Tastatur erscheint, sobald ein UITextField zum ,first responder' wird
	- Klick drauf oder
	- programmatisch: [textField becomeFirstResponder];
- (virtuelle) Tastatur verschwindet erst beim Aufruf von [textField resignFirstResponder];
- Tastatur verdeckt (von unten) den View:
	- selbst geeignet verschieben, oder (besser)
	- so anordnen, dass Eingabefeld dennoch sichtbar

#### UITextField

## Tastatur kann konfiguriert werden:

- Einstellungen am UITextInputTraits-Protokoll (von UITextView implementiert):

@property UITextAutocapitalizationType autocapitalizationType; // words, sentences, etc. typedef enum {

UITextAutocapitalizationTypeNone, UITextAutocapitalizationTypeWords, UITextAutocapitalizationTypeSentences, UITextAutocapitalizationTypeAllCharacters, } UITextAutocapitalizationType;

@property UITextAutocorrectionType autocorrectionType; //UITextAutocorrectionTypeYES/NO

@property UIReturnKeyType returnKeyType; // Go, Search, Google, Done, etc. @property BOOL secureTextEntry; // for passwords, for example @property UIKeyboardType keyboardType; // ASCII, URL, PhonePad, etc.

#### UITextField

- Tastatur unterstützt korrekte Eingaben auf Basis eines Wörterbuches
	- Input-Toleranz ,wahrscheinlicher nächster' Tasten wird (unsichtbar) vergrößert

#### wie kommt man an den eingegebenen Text?

- im UITextFieldDelegate:
	- (BOOL)textFieldShouldReturn:(UITextField \*)sender; // sent when return key is pressed

(void)textFieldDidEndEditing:(UITextField \*)sender; // This method is called after the text field resigns // its first responder status. // NSString \* sender.text

#### UITextView

längere (mehrzeilige) editierbare Texte ansonsten ähnlich wie UITextField mit eigenem Delegate:

- (BOOL)textViewShouldReturn:(UITextField \*)sender;

- (void)textViewDidEndEditing:(UITextField \*)sender;

temporäre und blockierende (auf Eingabe wartende) Views

vorheriger View komplett verdeckt bzw. inaktiv

- Beispiel: Auswahl einer Adresse (ohne die es nicht (sinnvoll) weitergeht: user class, not inUIKit
	- (void)lookupAddress {

}

 $AddressLookupViewController$   $*alvc =$  [[AddressLookupViewController alloc] init]; [self presentModalViewController:alvc animated:YES]; [alvc release];

#### wie/wann geht es weiter:

- erst wenn am Controller, der presentModalViewController gerufen hat,

- (void)dismissModalViewControllerAnimated:(BOOL)animated; gerufen wird (NICHT am alvc)

#### Art der Animation kann variieren:

/\*UIViewController\*/ @property UIModalTransitionStyle modalTransitionStyle;

// mit Varianten:

UIModalTransitionStyleCoverVertical // slides up and down from bottom of screen

UIModalTransitionStyleFlipHorizontal // flips the current view controller view over for this one

UIModalTransitionStyleCrossDissolve // old fades out as new fades in

UIModalTransitionStylePartialCurl // only if presenter is full screen (and no more modal allowed)

aber der modale View Controller soll sicher keinen Rückverweis auf seinen Rufer haben!

#### wie dann? Delegation!

- nach einem selbst definierten Protokoll
- die Implementation des modalen View Controllers muss dann explizit eine Delegate-Methode rufen
	- (void)lookupAddress {

}

 ALVC \*alvc = [[ALVC alloc] init]; alvc.delegate = self; // the current Controller [self.presentModalViewController:alvc animated:YES]; [alvc release];

// (One of) ALVC's (user defined) delegate method(s) - (void)addressLookupViewController:(ALVC \*)sender didSelectAddress:(Address \*)anAddress

 // do something with the address the user selected (anAddress) [self dismissModalViewControllerAnimated:YES]; // take sender off screen & release it

// + some Action in ALVC !!! - (void)reactOnSomeThingInALVC { Address  $*$  lastSelectedAddress =  $...;$  [self.delegate addressLookupViewController: self didSelectAddress: lastSelectedAddress];

{

}

}

## UISegmentedControl

## Radio Buttons in mehreren Styles

@property UISegmentedControlStyle segmentedControlStyle;

#### typedef enum {

UISegmentedControlStylePlain, UISegmentedControlStyleBordered, UISegmentedControlStyleBar, UISegmentedControlStyleBezeled, } UISegmentedControlStyle;

# DI mit einem NSArray von NSStrings oder **UIImageS**

NSArray \*itemsArray = [NSArray arrayWithObjects: @"First", @"Second", nil];

UISegmentedControl \*myControl = [[UISegmentedControl alloc] initWithItems:itemsArray];

- bzw. nachträglich setzen/lesen:
	- (void)setImage:(UIImage \*)image forSegmentAtIndex:(int)index;
	- (NSString \*)titleForSegmentAtIndex:(int)index;

## UISegmentedControl

eine Target/Action in der die getroffene Auswahl erfragt werden kann

> @property NSInteger selectedSegmentIndex; // UISegmentedControlNoSegment if nothing is selected.

#### Zuordnung der Action per IB oder

[segmentedControl addTarget:self // me the controller

action:@selector(action:)

forControlEvents:UIControlEventValueChanged];

# zwei Arten von "pop up and ask the user something" Mechanismen (speziell modal)

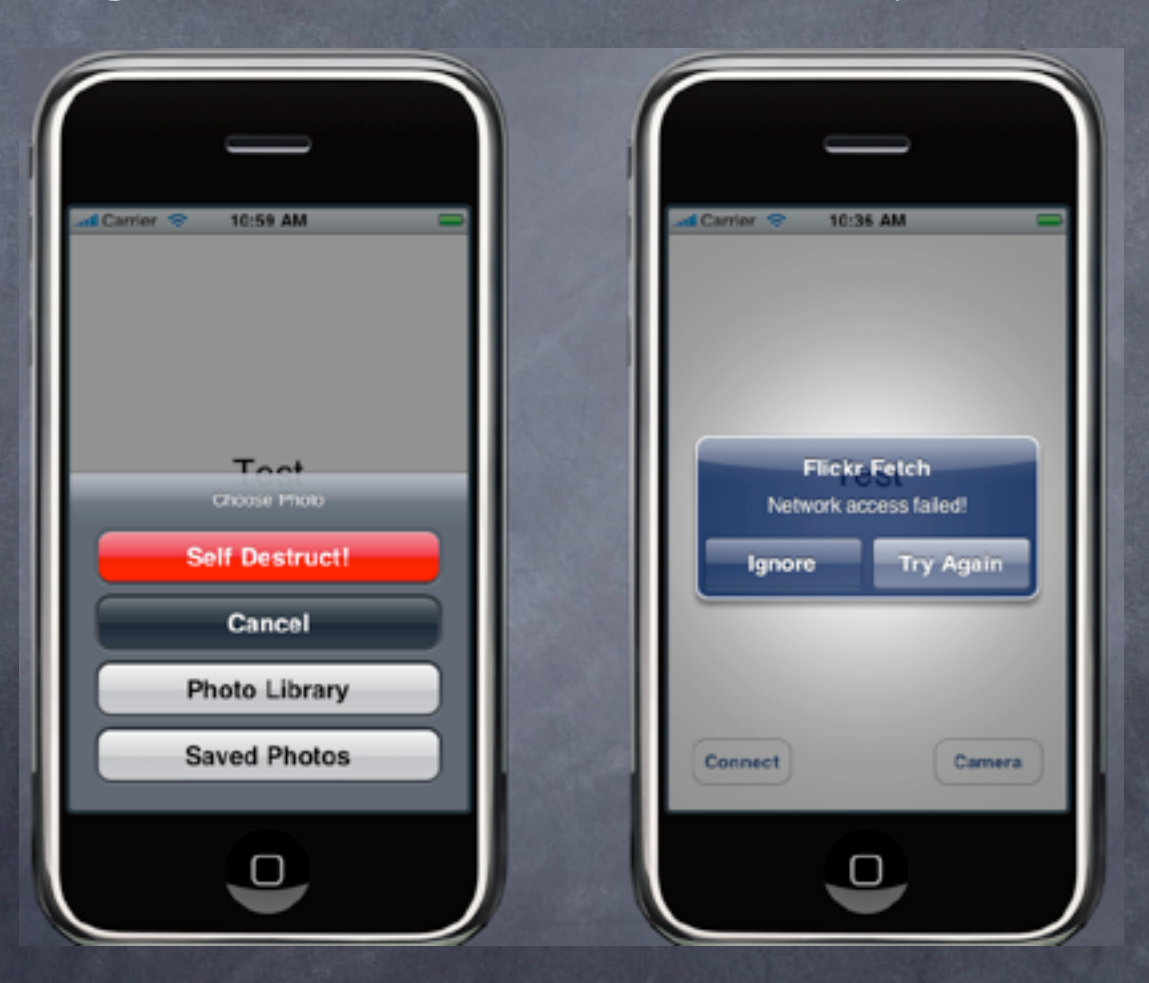

UIActionSheet: Wie weiter ?

DI:

 -(id)initWithTitle:(NSString \*)title delegate:(id <UIActionSheetDelegate>)delegate cancelButtonTitle:(NSString \*)cancelButtonTitle destructiveButtonTitle:(NSString \*)destructiveButtonTitle otherButtonTitles:(NSString \*)otherButtonTitles, ...;

weitere Varianten hinzufügen

- (void)addButtonWithTitle:(NSString \*)buttonTitle;

#### UIActionSheet anzeigen:

UIActionSheet \*actionSheet = [[UIActionSheet alloc] initWithTitle:...];

[actionSheet showInView: (UIView  $*)$ ]; // centers the view on iPad (so don't use this on iPad)

[actionSheet showFromRect:(CGRect) inView:(UIView \*) animated: (BOOL)]; // good on iPad

[actionSheet showFromBarButtonItem:(UIBarButtonItem \*) animated: (BOOL)];

// good on iPad

307

 Dissmiss? Automatisch nach Auswahl!  $\ddot{\odot}$ 

 oder (selten) programmatisch: 0

> - (void)dismissWithClickedButtonIndex: (NSInteger)index animated:(BOOL)animated;

// It is generally recommended to call this on // UIApplicationDidEnterBackgroundNotification.

#### Auswahl erfragen im Delegate:

- (void)actionSheet:(UIAlertView \*)sender clickedButtonAtIndex: (NSInteger) index;

#### Indizierung:  $\circledcirc$

// spezielle Indizes: @property NSInteger cancelButtonIndex; @property NSInteger destructiveButtonIndex;

// andere Indizes in der Reihenfolge aus dem DI: @property NSInteger firstOtherButtonIndex; // -1: keine others @property NSInteger numberOfButtons; // alle!

- (NSString \*)buttonTitleAtIndex:(NSInteger)index;

## UIAlertView

- Warnung über abnormale Zustände

- asynchron/disruptiv

#### DI

-(id)initWithTitle:(NSString \*)title message:(NSString \*)message // zusätzlich zum UIActionSheet delegate:(id <UIAlertViewDelegate>)delegate cancelButtonTitle:(NSString \*)cancelButtonTitle otherButtonTitles:(NSString \*)otherButtonTitles, ...;

weitere Buttons hinzufügen

- (void) addButtonWithTitle:(NSString \*)buttonTitle;

Anzeigen UIAlertView \*alertView = [[UIAlertView alloc] initWithTitle: ...]; [alertView show]; // anders als UIActionSheet, immer in der Mitte des Displays

#### Abfragen (UIAlertViewDelegate)

(void)alertView:[\(UIAlertView](http://developer.apple.com/library/ios/documentation/UIKit/Reference/UIAlertView_Class/UIAlertView/UIAlertView.html#//apple_ref/doc/c_ref/UIAlertView) \*)alertView clickedButtonAtIndex:(NSInteger)buttonIndex; // ab 0 == cancel